## Troubleshooting Jobs on OSPool

#### **Showmic Islam**

#### Research Computing Facilitator@ OSG HPC Application Specialist Holland Computing Center University of Nebraska-Lincoln

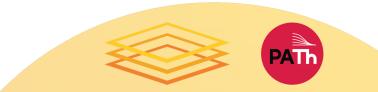

### Outline

#### Job Failures

- Why a job may fail?
- What can go wrong?
- Reviewing failed jobs
  - Job holds

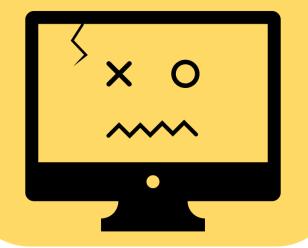

#### <u>Diagnosis</u>

- Tips for
- troubleshooting
- Diagnosing Holds

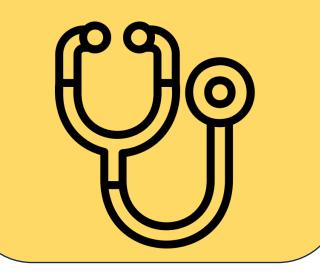

# PATh

#### Common Issues

- Examples of typos
  - Badput

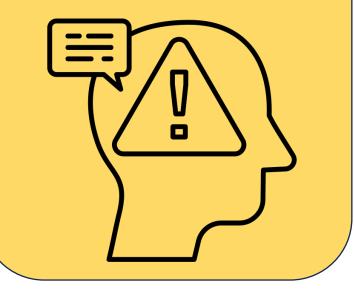

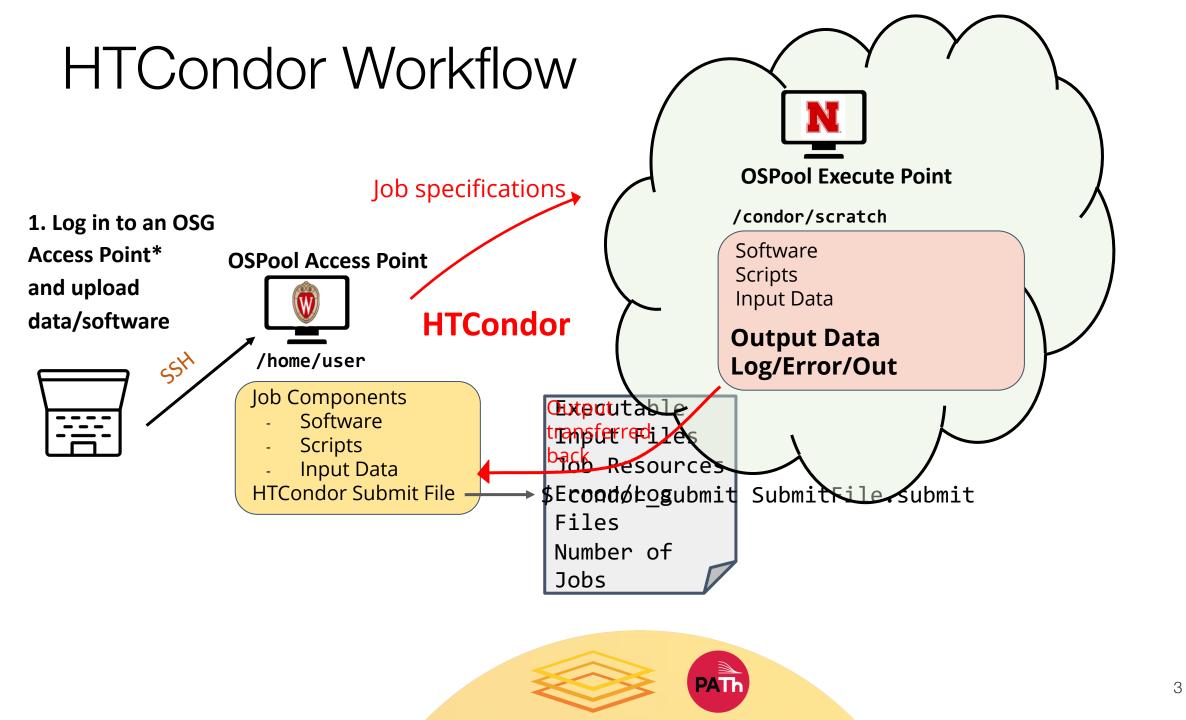

# **Job Failures**

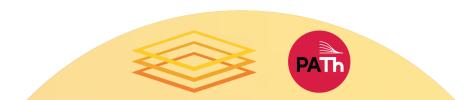

# What can go wrong?

Let's start with the issues that we are all familiar with

- The code tries to run and fails
  - Script has typos (e.g. : misspelled input arguments)
  - Path names to a file or data are misspelled/wrong
  - Software does not have the required libraries (e.g. : mismatch between libraries in Window/linux)

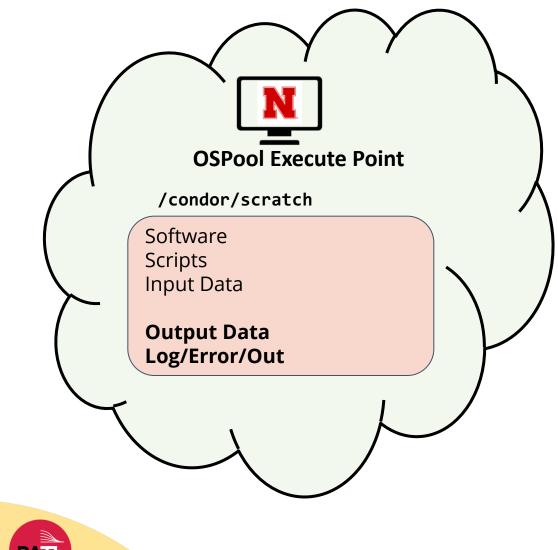

### What else can go wrong?

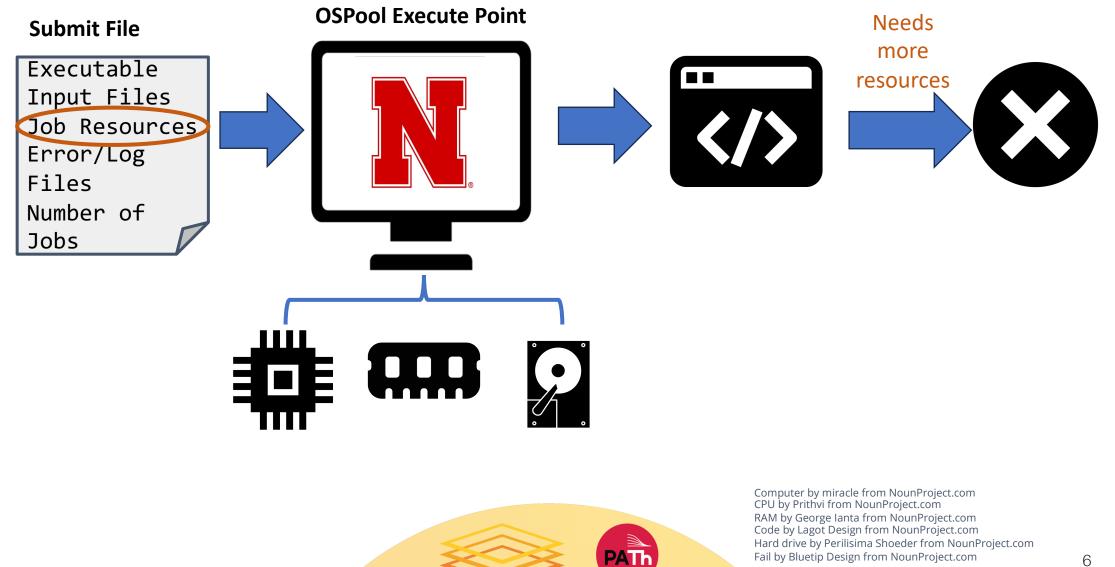

# What other things can go wrong?

- Jobs can go wrong in the HTCondor workflow.
  - A job can't be matched(no machine in the pool to accommodate user's request)
  - Files not found for transfer
  - Job used too much memory
  - Job used too much disk space
  - Badly-formatted executable
  - And many more

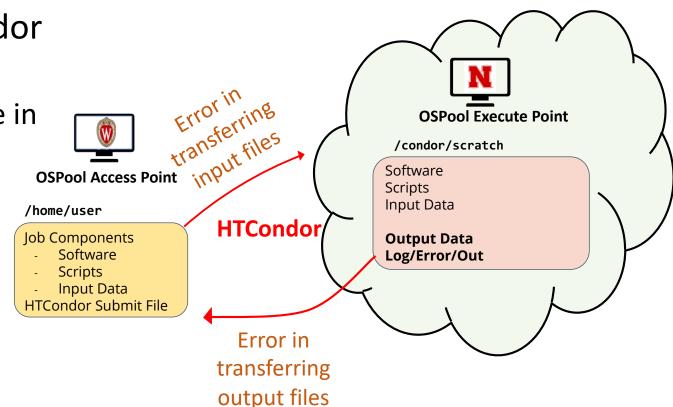

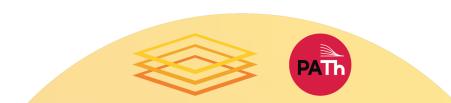

### Job Holds

□HTCondor will *hold* your job if there's a *logistical* issue that YOU (or maybe an admin) need to fix.

- files not found for transfer, over memory, etc.
- □A job that goes on hold is interrupted (all progress is lost) but remains in the queue in the "**H**" state until removed, or (fixed and) released.

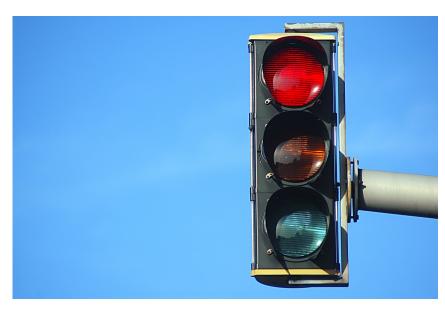

| \$ condor_ | .q         |            |      |     |      |      |               |
|------------|------------|------------|------|-----|------|------|---------------|
| OWNER      | BATCH_NAME | SUBMITTED  | DONE | RUN | IDLE | HOLD | TOTAL JOB_IDS |
| cat        | ID: 123456 | 7/11 11:23 | _    | _   | _    | 1    | 1 123456.0    |

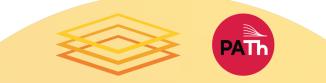

# Diagnosis

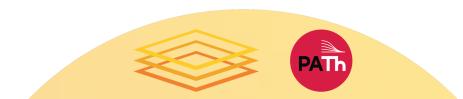

# General Troubleshooting Tips

- Comparing **expectations vs. what happened**: Either might be wrong!
- Read messages carefully even if some parts make no sense, what hints can you get?
- Search online ... but evaluate what you find
- Collect links and other resources that help
- Ask for help! And provide key details: versions, commands, files, messages, logs, etc.
- Always keep the log, error and condor output file

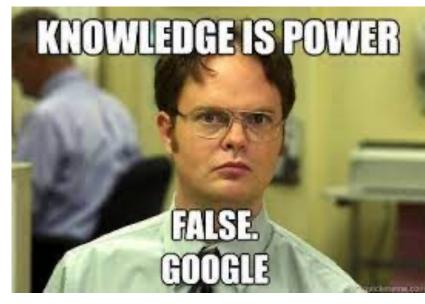

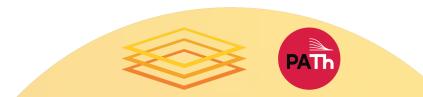

### **Reviewing Failed Jobs**

• Job log, output and error files can provide valuable troubleshooting details:

| Log                                                                                                    | Output                                                                                                | Error                                                                                                    |
|----------------------------------------------------------------------------------------------------|----------------------------------------------------------------------------------------------------|----------------------------------------------------------------------------------------------------|
| <ul> <li>when jobs were<br/>submitted, started,<br/>held, or stopped</li> <li>where job ran</li> <li>resources used</li> <li>interruption reasons</li> <li>exit status</li> </ul> | <ul> <li>stdout (or other<br/>output files) may<br/>contain errors from<br/>the executable</li> </ul> | <ul> <li>stderr captures errors<br/>from the operating<br/>system, or reported<br/>by the executable,<br/>itself.</li> </ul> |

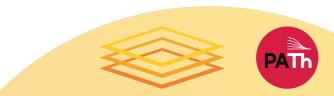

# **Diagnosing Holds: Hold Reasons**

If HTCondor puts a job on hold, it provides a hold reason, which can be viewed in the log file, with

#### **condor\_q –hold <Job.ID**>, or with **<username**>:

Failed to initialize user log to **/path** 

□ Could not create log file, check */path* carefully

Error from ...: memory usage exceeded request\_memory

Job in status 2 put on hold by SYSTEM\_PERIODIC\_HOLD due to memory usage BBB.

□ Job used too much memory

□ Request more memory than *BBB* megabytes

Transfer input files failure at access point ap40 while sending files to the execution

point. Details: reading from file / path: (errno 2) No such file or directory

□Job can not find the files in /path to transfer to execute point

□ Jargon: SHADOW is Access Point, STARTER is Execute Point

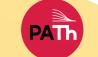

# Example of common hold reasons

Error from ...: STARTER at ... failed to send file(s) to <...>: error reading from **/ path**: (errno 2) No such file or directory; SHADOW failed to receive file(s) from <...>

Job specified transfer\_output\_files but /path on execute point was not found

The job exceeded allowed execute duration of 20:00:00

Job ran for too long

Error from ....: Starter failed to upload checkpoint

Job failed to checkpoint (more on Thursday)

Transfer output files failure at access point... while receiving files from the execution point. Details: Error from ....STARTER at ... failed to send file(s) to ...; SHADOW at ... failed to create directory **/ path** Disk quota exceeded

□ File transfer error due to exceeding disk space

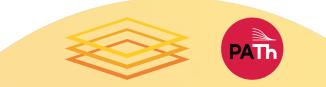

## What To Do About Held Jobs

- If the situation can be fixed while job is held (e.g., you forgot to create directory for output):
  - a. Fix the situation: **condor\_qedit**
  - b. Release the job(s): **condor\_release** *JOB\_IDs*

condor\_release <username>

- 2. Otherwise (and this is common):
  - a. Remove the held jobs: condor\_rm JOB\_IDs
  - b. Fix the problems
  - c. Re-submit

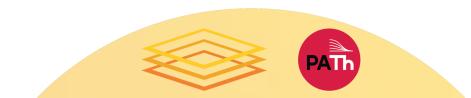

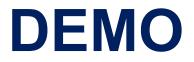

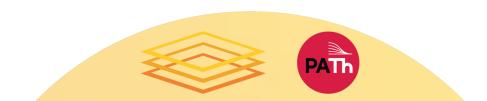

# **Common Issues**

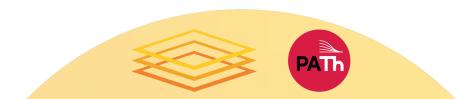

### Issue: Failed to Parse

\$ condor\_submit job.sh
Submitting job(s)
ERROR: on Line 6 of submit file:
ERROR: Failed to parse command file (line 6).

- Completely failed to submit!
- Notice: Failed to parse
- Why: You tried to submit your executable (or other file), not an HTCondor submit file
- Fix: Submit an HTCondor submit file (e.g., .sub)

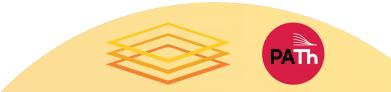

# Issue: Typos in Submit File

- \$ condor\_submit sleep.sub
- Submitting job(s)
- ERROR: No 'executable' parameter was provided
- ERROR: Parse error in expression: RequestMemory = 1BG
- ERROR: Executable file /bin/slep does not exist
- Also failed to submit (missing job(s) submitted)
- Why: Typos in your submit file (e.g., BG for GB)
- Fix: Correct typos!

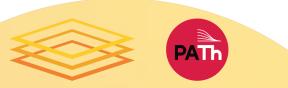

### Issue: Jobs Idle for a Long Time

| \$ condor_ | q          |            |      |     |      |               |  |
|------------|------------|------------|------|-----|------|---------------|--|
| OWNER      | BATCH_NAME | SUBMITTED  | DONE | RUN | IDLE | TOTAL JOB_IDS |  |
| cat        | ID: 123456 | 6/30 12:34 | _    | _   | 1    | 1 123456.0    |  |

Jobs are idle for a long time – can be hard to judge!

condor\_q -analyze <JobId>

```
condor_q -better-analyze <JobId>
```

| \$ condo | <pre>\$ condor_q -better-analyze 123456.0</pre> |                                |  |  |  |  |
|----------|-------------------------------------------------|--------------------------------|--|--|--|--|
|          |                                                 |                                |  |  |  |  |
|          | Slots                                           |                                |  |  |  |  |
| Step     | Matched                                         | Condition                      |  |  |  |  |
|          |                                                 |                                |  |  |  |  |
| [0]      | 13033                                           | TARGET.PoolName == "OSPool"    |  |  |  |  |
| [9]      | 13656                                           | TARGET.Disk >= RequestDisk     |  |  |  |  |
| [11]     | 0                                               | TARGET.Memory >= RequestMemory |  |  |  |  |

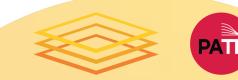

## Issue: Missing or Unexpected Results

Job runs ... but something does not seem right

- Short or zero-length output file(s)
- Very short runtime (almost instant)

□May be problems with app, inputs, arguments, ...

- Check log files for unexpected exit codes, etc.
- Check output and error files for messages from app
- Can't find anything? Add more debugging output

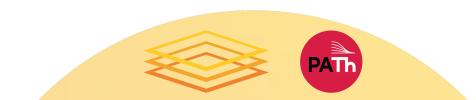

## Issue: Badput

- What is *badput*?
  - Basically, wasted computing
    - Job runs for 97 *minutes*, gets kicked off, starts over on another server
    - Job runs for 97 minutes, is removed
  - Not jobs that must be re-run due to code changes! (that's just part of science, right?)
- Badput uses resources that others could have used
- If contacted, help us help you and others!

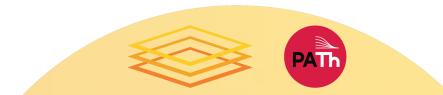

# Tips for Avoiding Badput

Always test with a small set of jobs before scaling up. (This practice applies to any modifications made to a tried and tested code as well )

□Monitor your jobs memory and disk usage

condor\_q <jobid> -af RequestMemory MemoryUsage |sort |uniq –c condor\_q <jobid> -af RequestDisk DiskUsage |sort |uniq –c

□Have an idea/expectation about the software/code's limit- e.g. Segfault.

□Have a general idea about the inner workings of the software and libraries.

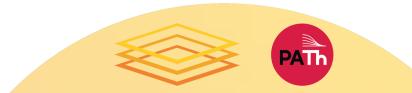

#### DEMO 2

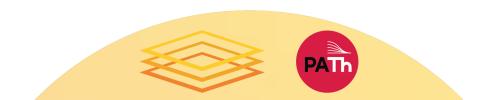

### More Troubleshooting Resources

- Tim Cartwright's OSG User School 2021 talk
- OSPool Documentation-<u>https://portal.osg-</u> htc.org/documentation/
- Can't solve issues-email us: support@osghtc.org

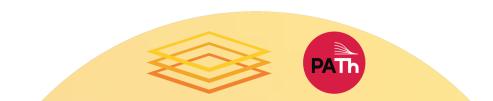

# Acknowledgements

Christina Koch; Tim Cartwright

This work was supported by NSF grants MPS-1148698, OAC-1836650, and OAC-2030508

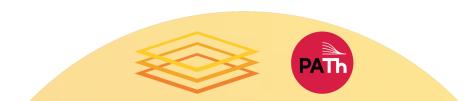